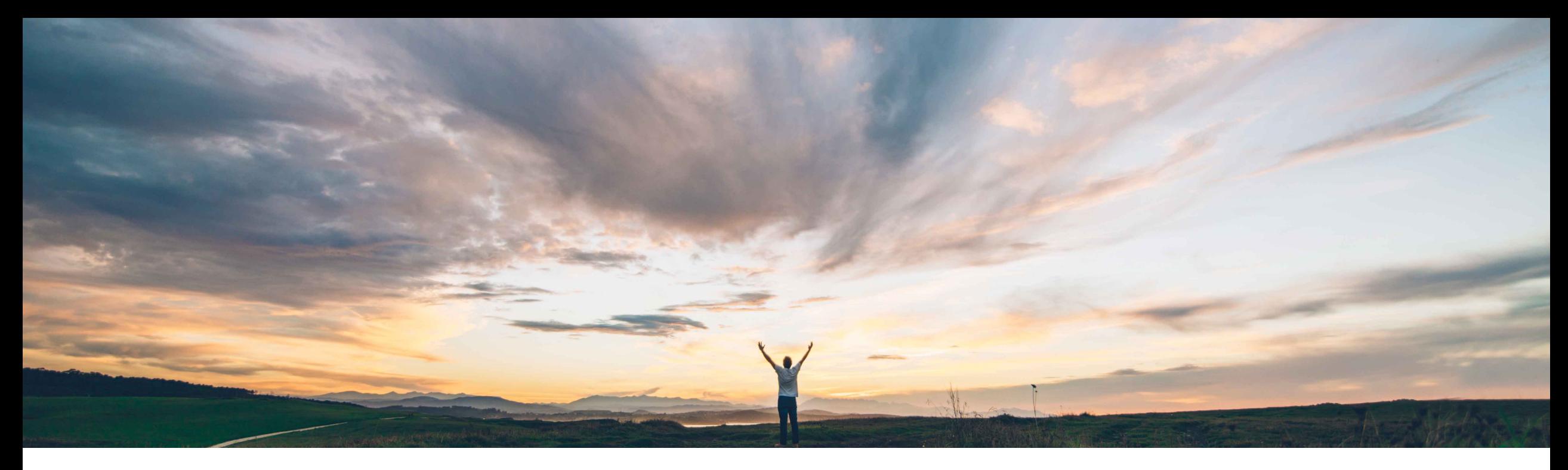

### SAP Ariba

# **Feature at a Glance New forecast user interface**

Franz Uhr, SAP Ariba Target GA: November, 2019

CONFIDENTIAL

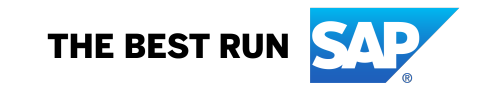

As of today customers have varied experiences

**Feature at a Glance**

**Customer challenge**

for different processes within Planning Collaborations. Especially for process type 'Forecast' users have different planning views when accessing it either via *Forecast* or *Planning Collaboration* tabs of the *Planning* menu option.

Introducing: **New forecast user interface**

#### **Meet that challenge with SAP Ariba**

With this feature buyers and suppliers transition to the new forecast user interface for the Forecast tab under Planning menu. The new Forecast user interface adopts newer technology which aims at providing the user with better user experience.

#### **Experience key benefits**

The feature enhances the usability for buyers and suppliers and provides a harmonized and unified experience between the different planning views related to the different process types (Forecast, Replenishment, Supplier Managed Inventory).

#### **Solution area**

#### **Implementation information**

- Supply Chain Collaboration **•** To have this feature enabled, please have your Designated Support Contact (DSC) submit a **Service Request (SR)**.
	- Buyer organizations requesting the new user interface will activate it for all their suppliers.
	- This feature is optional with the 1911 release (Q4 2019) for all customers with the applicable solutions and it is planned to become mandatory (automatically on) with the **2205 release (Q2 2022).**

#### **Prerequisites and Restrictions**

Buyers must be entitled for the Forecast Collaboration module of the SAP Ariba Supply Chain Collaboration solution.

Suppliers must have a trading relationship with a buyer entitled for the forecast collaboration component.

The feature introduces a new UI only for **Forecast** tab in the Planning menu, there are no changes to **Planning collaboration** tab.

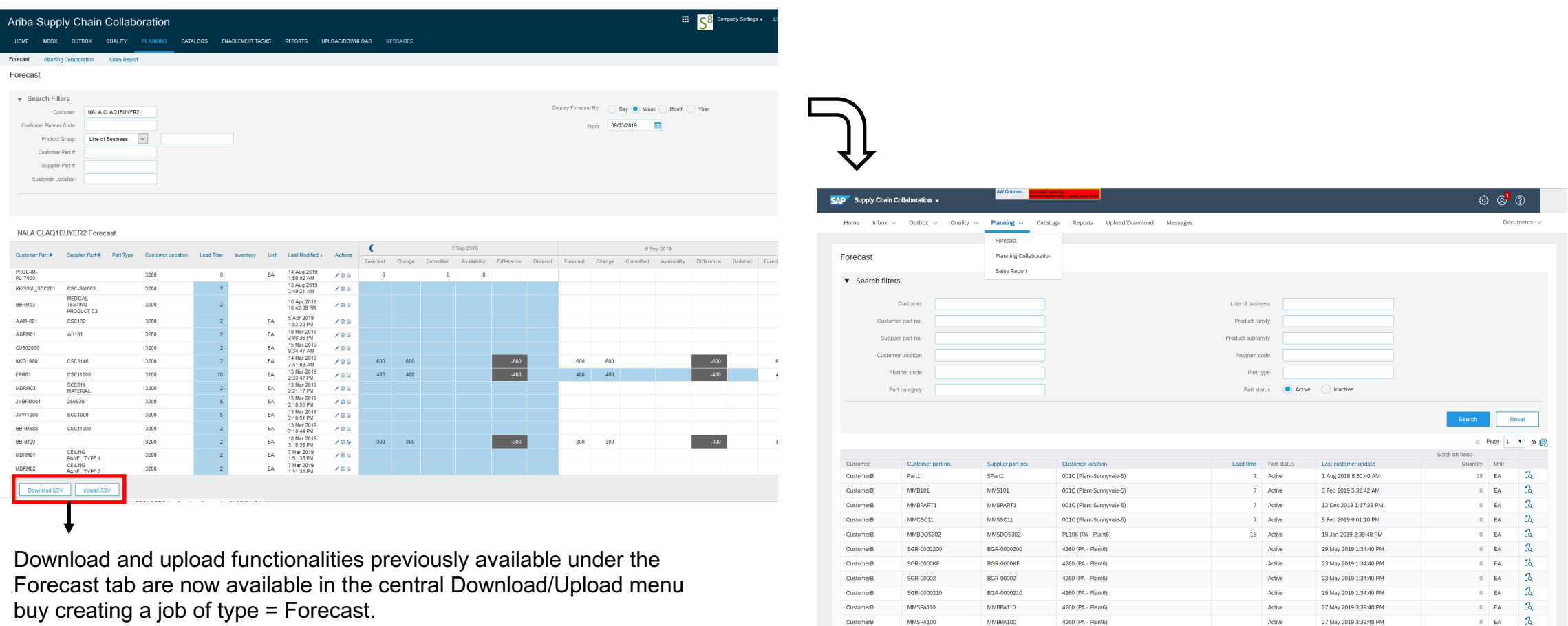

4260 (PA - Plant6)

4260 (PA - Plant6)

4260 (PA - Plant6)

SYK-0000210

SYK-0000201

SYK-02020

SYK-0000210

SYK-0000201

SYK-02020

CustomerB

 $0$  EA

 $\circ$  ea  $\circ$ 

 $0$  EA  $\begin{bmatrix} 1 & 1 \\ 0 & 1 \end{bmatrix}$ 

 $\mathbb{C}\!{\scriptstyle\! 1}$ 

2 Jul 2019 1:34:40 PM

2 Jul 2019 1:34:40 PM

2 Jul 2019 1:34:40 PM

Active

Active

Active

## **Feature at a Glance**

### Introducing: **New forecast user interface**

Differences between new Forecast user interface and Planning collaboration tab

- No Process type filter Forecast tab will display exclusively forecast items
- No Projected Stock snippet
- No "Unique part and plant" checkbox

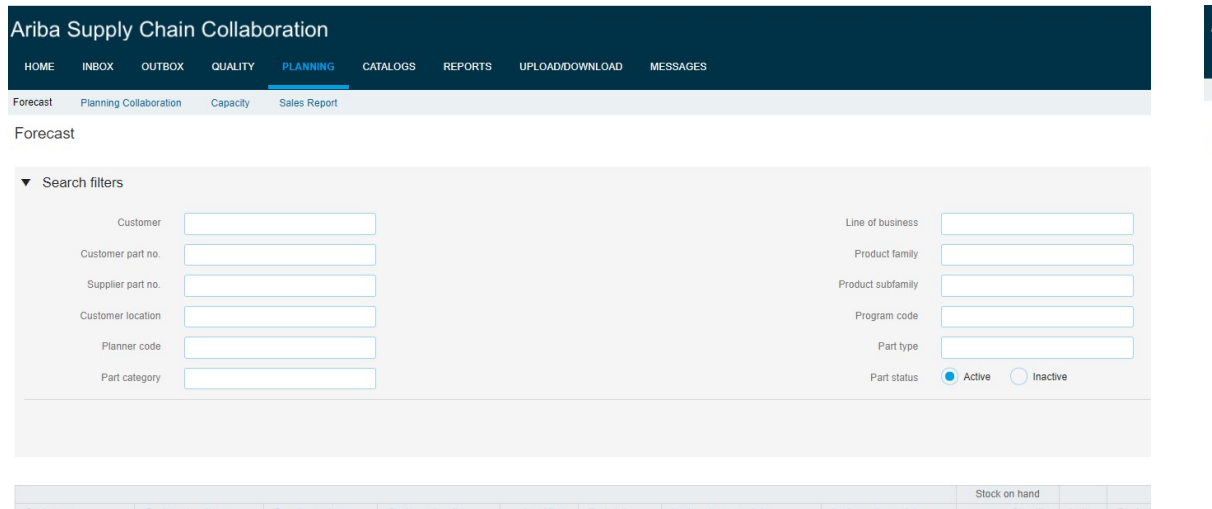

## Forecast **Planning collaboration**

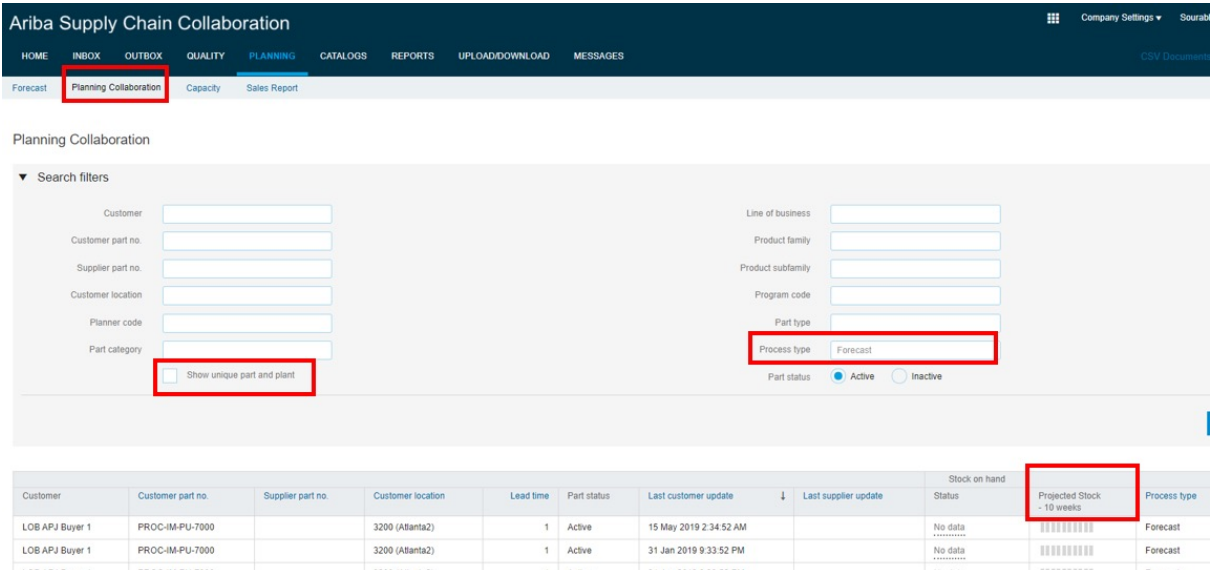

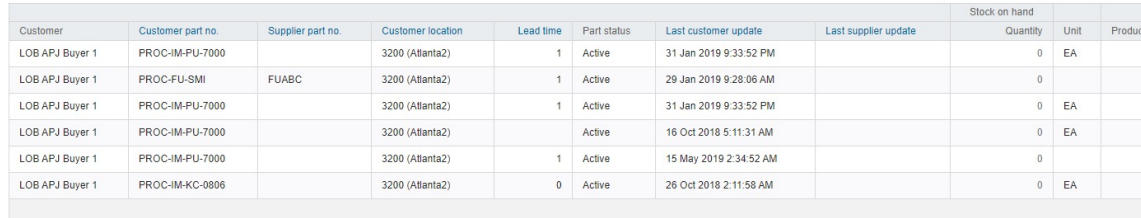

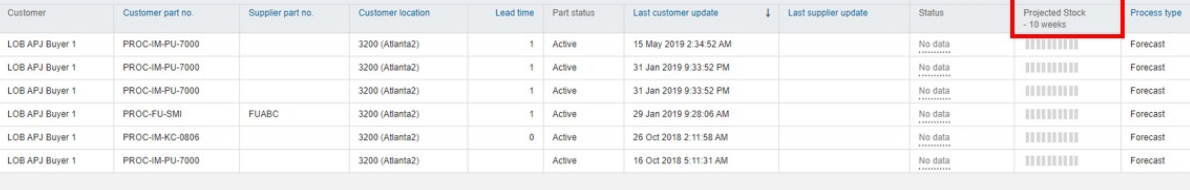

On track Novemaximum Below Minimum Cut of stock No data

Buyer planning entitlements and visibility of the different views.

**Planning collaboration** tab will **remain available** for customers who have either Planning collaboration entitlement or Planning Collaboration AND Forecast Collaboration entitlement.

**Planning Collaboration** tab **will disappear** for customers that have Forecast Collaboration entitlement ONLY**.**

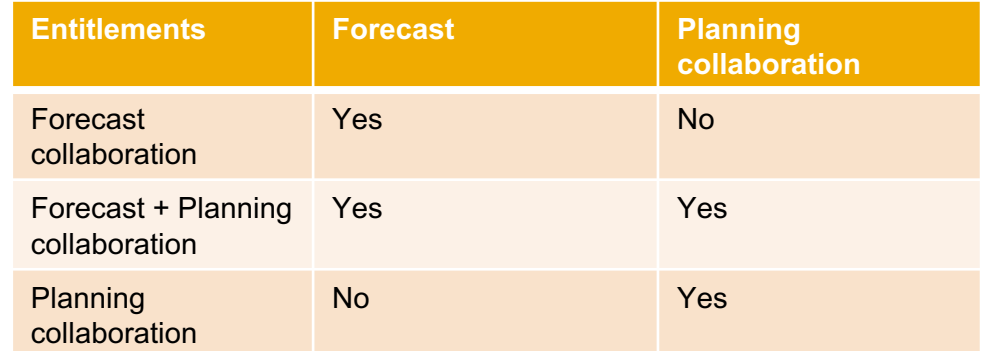

For buyers with Forecast collaboration entitlement only access to *Planning settings* will now be available in the **Forecast** tab.

Buyers that have Planning collaboration entitlement (regardless of whether they also have Forecast entitlement or not) will keep seeing the settings in the **Planning collaboration** tab.

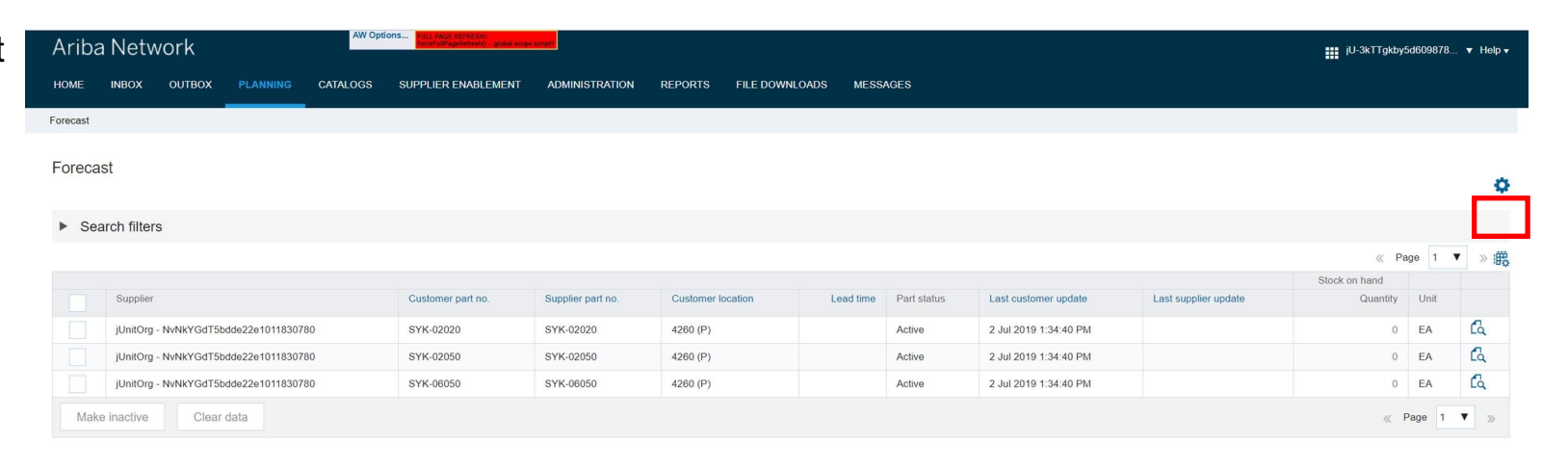

New forecast user interface allows users to select columns in overview page.

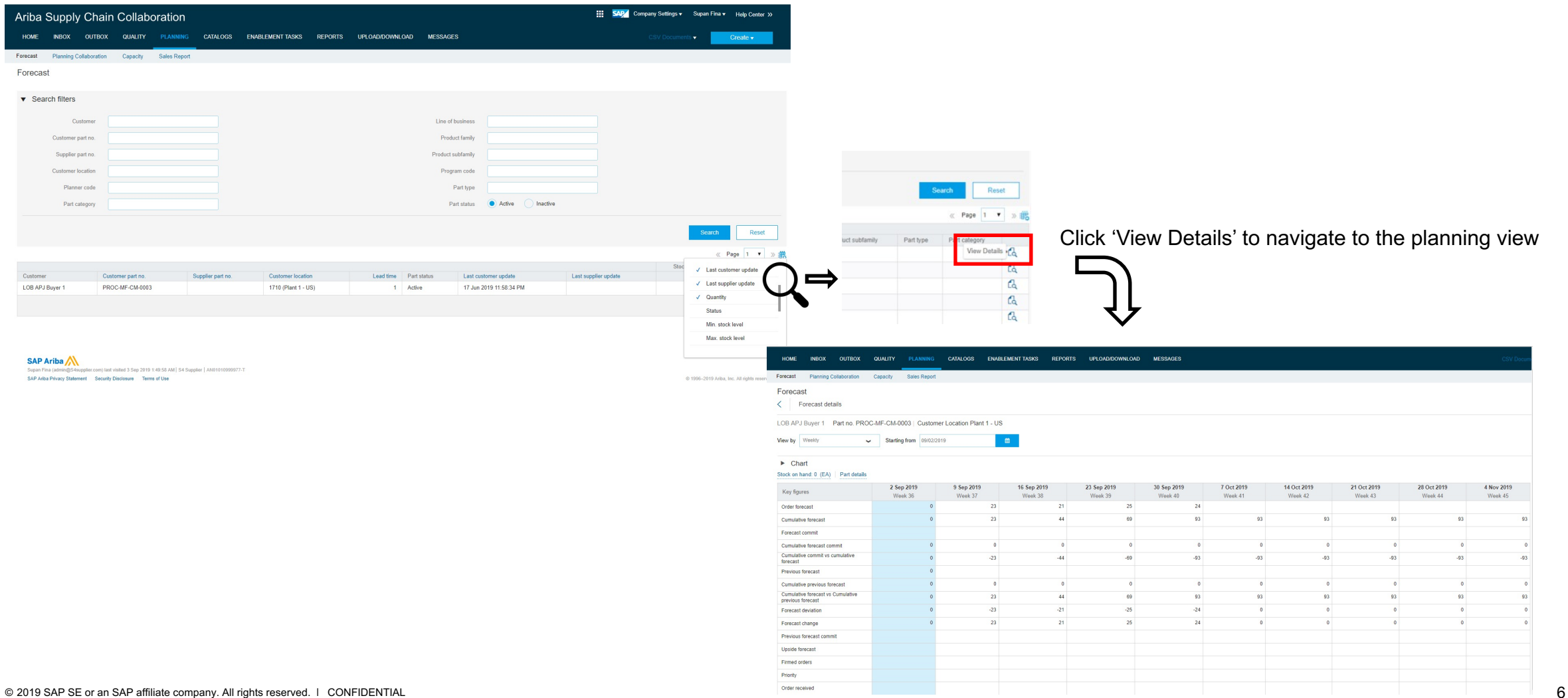

New forecast user interface with chart and editable key figures (by clicking the pencil symbol).

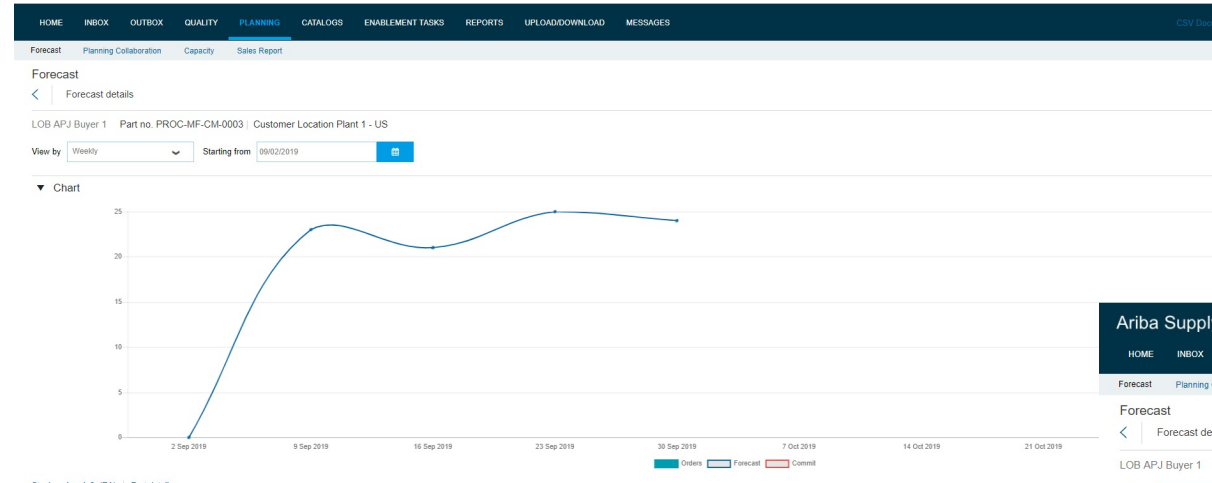

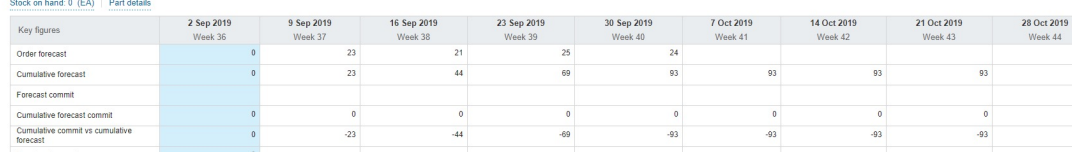

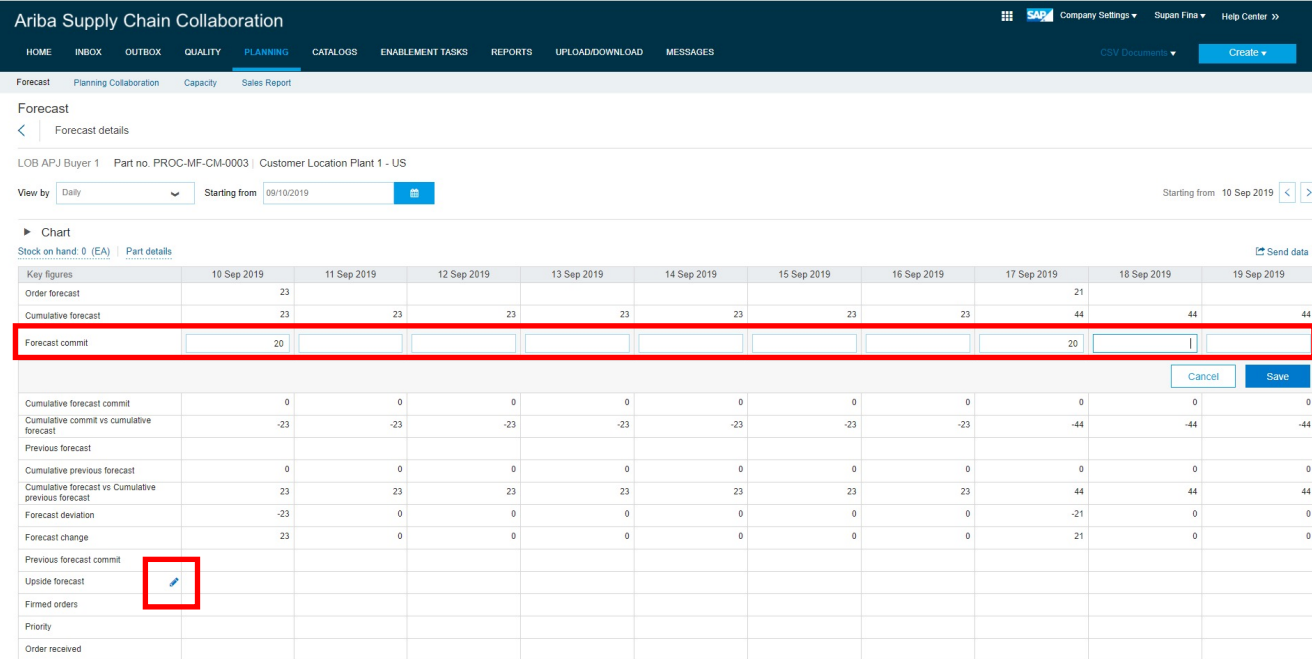